# Einstellungen für die Kennwortstärke bei Stackable Switches der Serie Sx500  $\overline{\phantom{a}}$

### Ziel

Die Kennwortstärke ist erforderlich, um die Sicherheit des konfigurierten Kennworts zu erhöhen. Dieses Dokument soll Ihnen bei der Konfiguration der Einstellungen für die Kennwortstärke auf stapelbaren Switches der Serie Sx500 helfen.

#### Anwendbare Geräte

·Stackable Switches der Serie Sx500

#### **Softwareversion**

·1.3.0.62

## Einstellungen für Kennwortstärke

Schritt 1: Melden Sie sich beim webbasierten Konfigurationsprogramm an, und wählen Sie Security > Password Strength aus. Die Seite Kennwortstärke wird geöffnet:

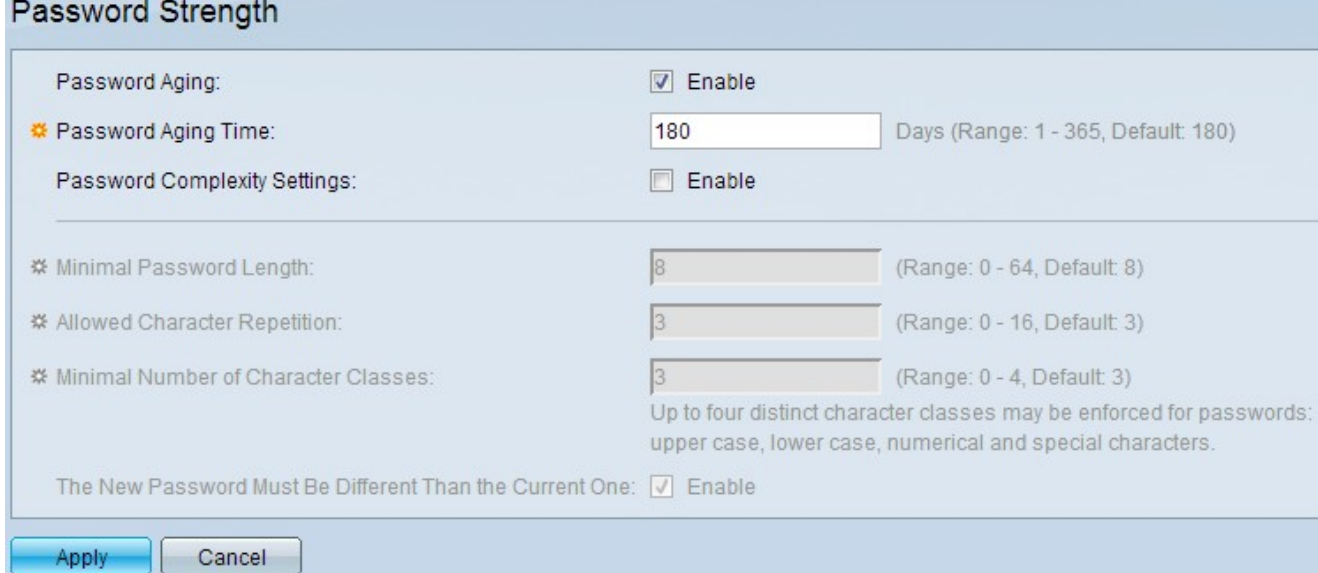

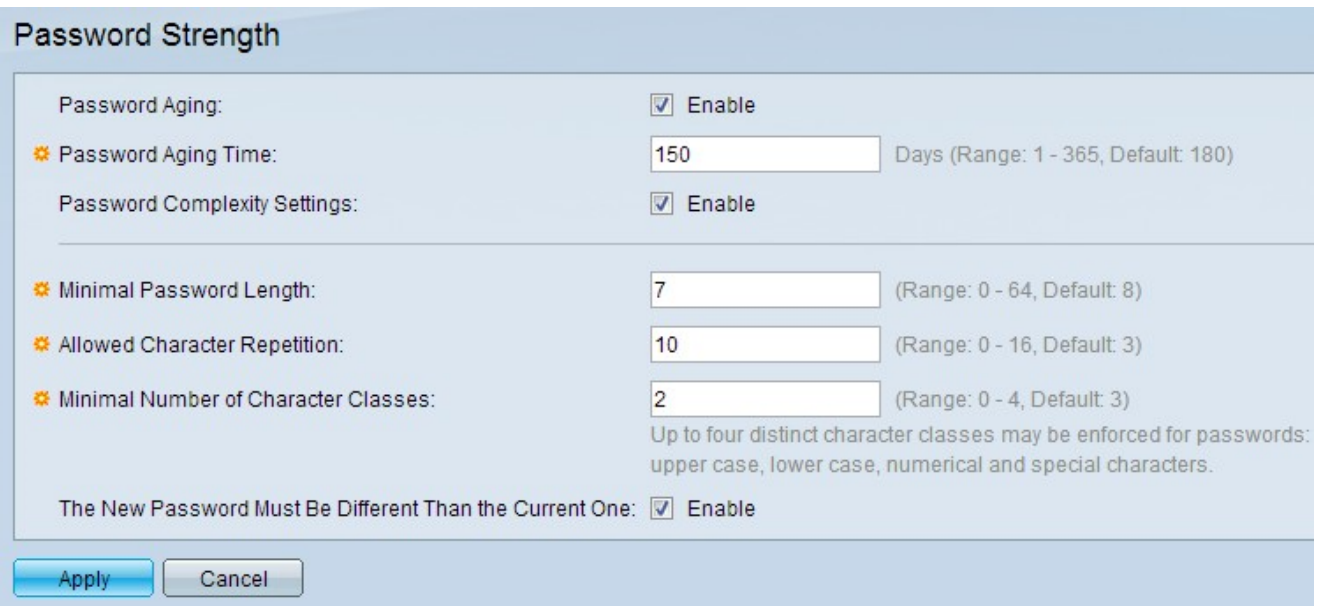

Schritt 2: Aktivieren Sie im Feld Kennwortalterung das Kontrollkästchen Aktivieren, um den Benutzer aufzufordern, das Kennwort zu ändern, wenn die Kennwortalterung abläuft.

Schritt 3: Geben Sie im Feld Password Aging Time (Passwortalterzeit) die Anzahl der Tage ein, die vergehen können, bevor der Benutzer aufgefordert wird, das Kennwort zu ändern.

Schritt 4: Aktivieren Sie im Feld Password Complexity Settings (Einstellungen für die Kennwortkomplexität) das Kontrollkästchen Enable (Aktivieren), um Komplexitätsregeln für Kennwörter zu aktivieren.

Schritt 5: Geben Sie im Feld Minimale Kennwortlänge einen Wert für die Mindestlänge von Zeichen ein, die im Kennwort erforderlich ist. Der Wert muss zwischen 0 und 64 liegen und standardmäßig auf 8 festgelegt sein.

Schritt 6: Weisen Sie im Feld Mindestanzahl von Zeichenklassen einen Wert für die Mindestanzahl von Zeichenklassen zu, die in einem Kennwort erforderlich sind. Er ist standardmäßig auf 3 festgelegt. Es gibt vier Klassen: Großbuchstaben, Kleinbuchstaben, Zahlen und Sonderzeichen.

Schritt 7: (Optional) Um zu verlangen, dass sich das neue Kennwort vom aktuellen Kennwort unterscheidet, aktivieren Sie das Kontrollkästchen Aktivieren im Feld Neues Kennwort muss sich von dem Kontrollkästchen Aktuelles unterscheiden.

Schritt 8: Klicken Sie auf Übernehmen.